# **3Delight Data Locations**

Some files are automatically generated by 3Delight for Maya. The destination folders for these files are specified in the Project Window of Maya.

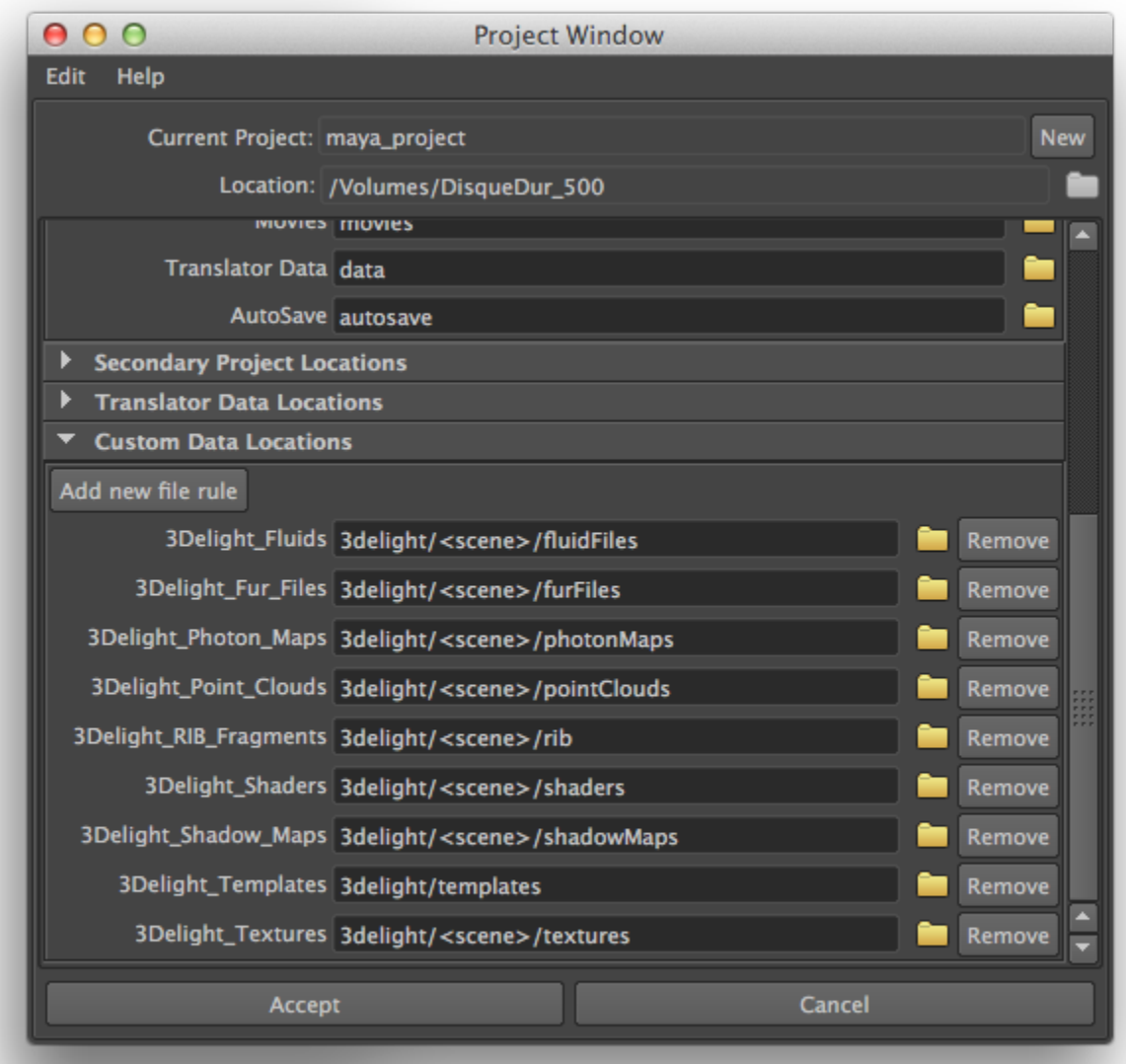

Maya's Project Window with the Custom Data Locations for 3Delight

The default locations for 3Delight for Maya data are indicated in the Project Window. These, like other Maya project settings, are relative paths to the Maya project's Location (specified at the top of the same window). Here is a description of these data locations:

#### 3Delight Fluids

Specifies the folder where Fluids data will be saved. 3Delight for Maya needs to generate data files for each fluid node visible in the scene if the fluid simulation has not been cached.

#### 3Delight Fur Files

Specifies the folder where Fur Files will be saved. 3Delight for Maya needs to generate a geometry file for each Fur Feedback node visible in the scene. Also saved at this location are RIB file produced by the Shave and a Haircut plugin in some cases. Refer to [Shave and a Haircut Tips.](https://documentation.3delightcloud.com/display/3DFM/Shave+and+a+Haircut+Tips)

3Delight Photon Maps

#### Deprecated. These files no longer exist.

3Delight Point Clouds 3Delight RIB Fragments

Specifies the folders where [Point Clouds](https://documentation.3delightcloud.com/display/3DFM/Quality%3A+Indirect+Illumination) and [Advanced: RIB Fragments](https://documentation.3delightcloud.com/display/3DFM/Advanced%3A+RIB+Fragments) will be saved respectively.

#### 3Delight Shaders

When an object has no RenderMan shader attached to it, 3Delight for Maya will attempt to translate any Hypershade shading network attached to that object to RenderMan shaders, which are then used in the rendering. This process generates shader source files, which are stored in a 'src' directory. These source files are then compiled into compiled shader files and stored under the 'OBJ' directory. Both the 'src' and 'OBJ' folders are created under the folder specified by 3Delight Shaders. Note that this project setting is relevant only for translated shaders from Hypershade networks. It has no effect on RenderMan shader nodes or on the shader paths displayed in the Shader Selector.

#### 3Delight Shadow Maps

Specifies the folder where auto-generated Shadow Maps will be saved. Shadow Maps will be automatically generated only if the Auto-Generate Shadow Maps rendering attribute is turned on and if either:

- a. A light source has no Light Attribute Node attached to it and its Use Depth Map Shadows attribute is turned on.
- b. A light source has a Light Attribute Node attached to it and this attribute has its Generate Shadow Maps attribute turned on.

#### 3Delight Templates

Specifies the folder where Render Pass templates are saved and looked up for the Create Render Pass from Template menu. Note that template files are created on-demand only and are not affected by the \_3DFM\_OUTPUT\_PATH environment variable described below. See Saving a Render [Pass as a Template](https://documentation.3delightcloud.com/display/3DFM/Managing+Render+Passes#ManagingRenderPasses-save_renderpass_template) for details.

#### 3Delight Textures

Any node in an Hypershade network that uses a texture file name not ending with the '.tdl' extension will undergo a texture conversion process in order to speed up texture lookup during rendering. This conversion produces a 3Delight texture file that is stored under the directory specified in the 3Delight Textures project setting. It is possible to prepare texture files in order to avoid this conversion as explained in Preparing Textures for [Rendering](https://documentation.3delightcloud.com/display/3DFM/Preparing+Textures+for+Rendering).

### Data Creation and Removal Process

⋒

This tables explains the process behind the creation and removal of the data files at these locations.

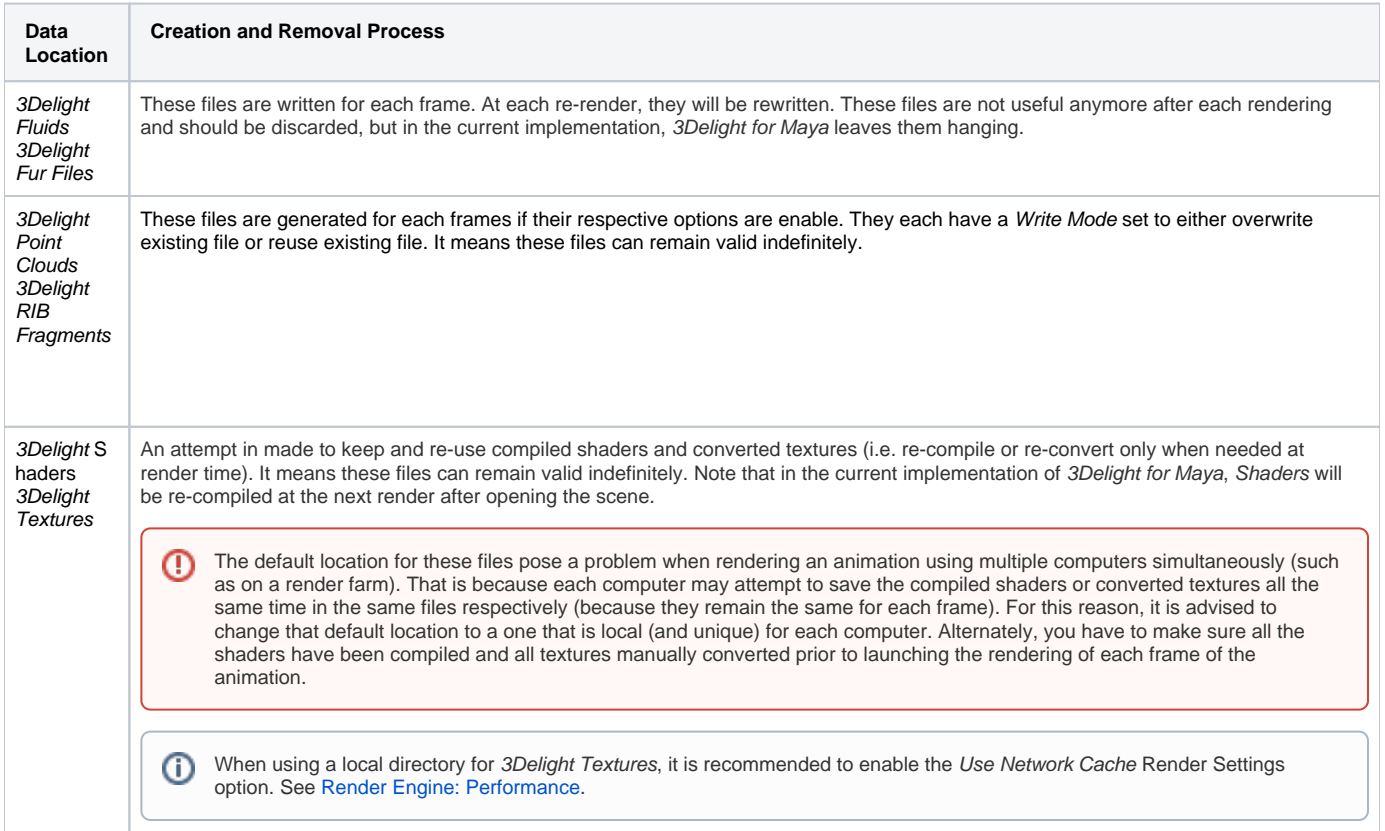

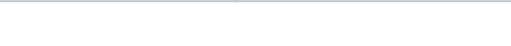

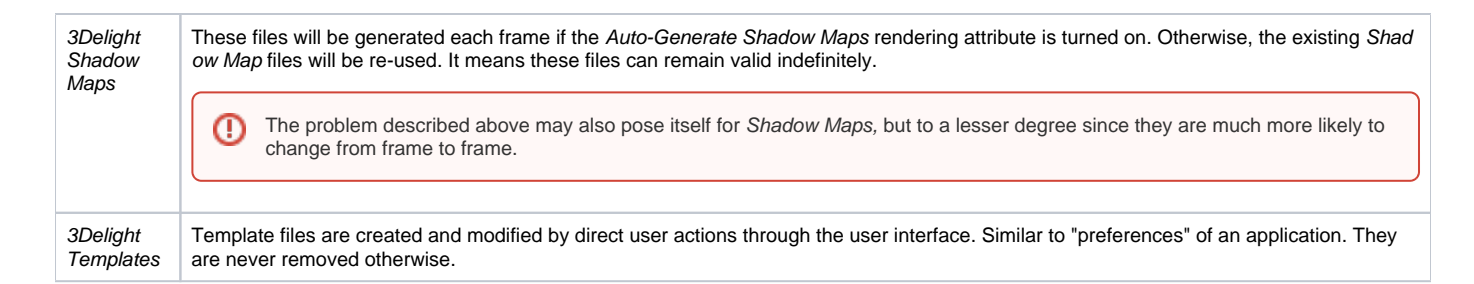

## Environment Variables to Override the Project Window's Data Locations

By default, the 3Delight for Maya data locations described above, and others described elsewhere in this manual (such as the Image Filename rendering attribute in the Display group), are relative to the Maya project Location. Sometimes, it is not desirable to produce such files at that Location. Alternately, it is possible to override that Location, in the context of 3Delight for Maya data, using an environment variable named \_3DFM\_OUTPUT\_PATH. Doing so will prepend all of the 3Delight for Maya data locations described above, and others described in this manual, with the path specified by this environment variable instead of the Maya project's Location.

The environment variable \_3DFM\_OUTPUT\_PATH needs to be defined before Maya (or Maya's **Render** command line utility) is launched.

In addition to \_3DFM\_OUTPUT\_PATH, if the following environment variables are defined, their values will be used to override the corresponding data location in the Project Window.

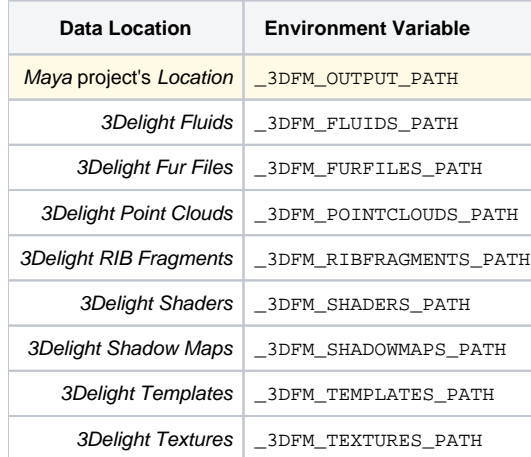

(i)